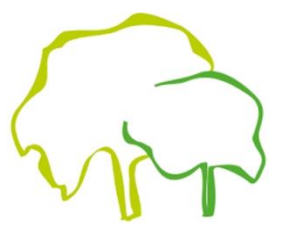

## **Anleitung für die AG-Wahlen über IServ**

Die Wahlen zu den aktuellen AGs werden mithilfe des IServ-Accounts durchgeführt.

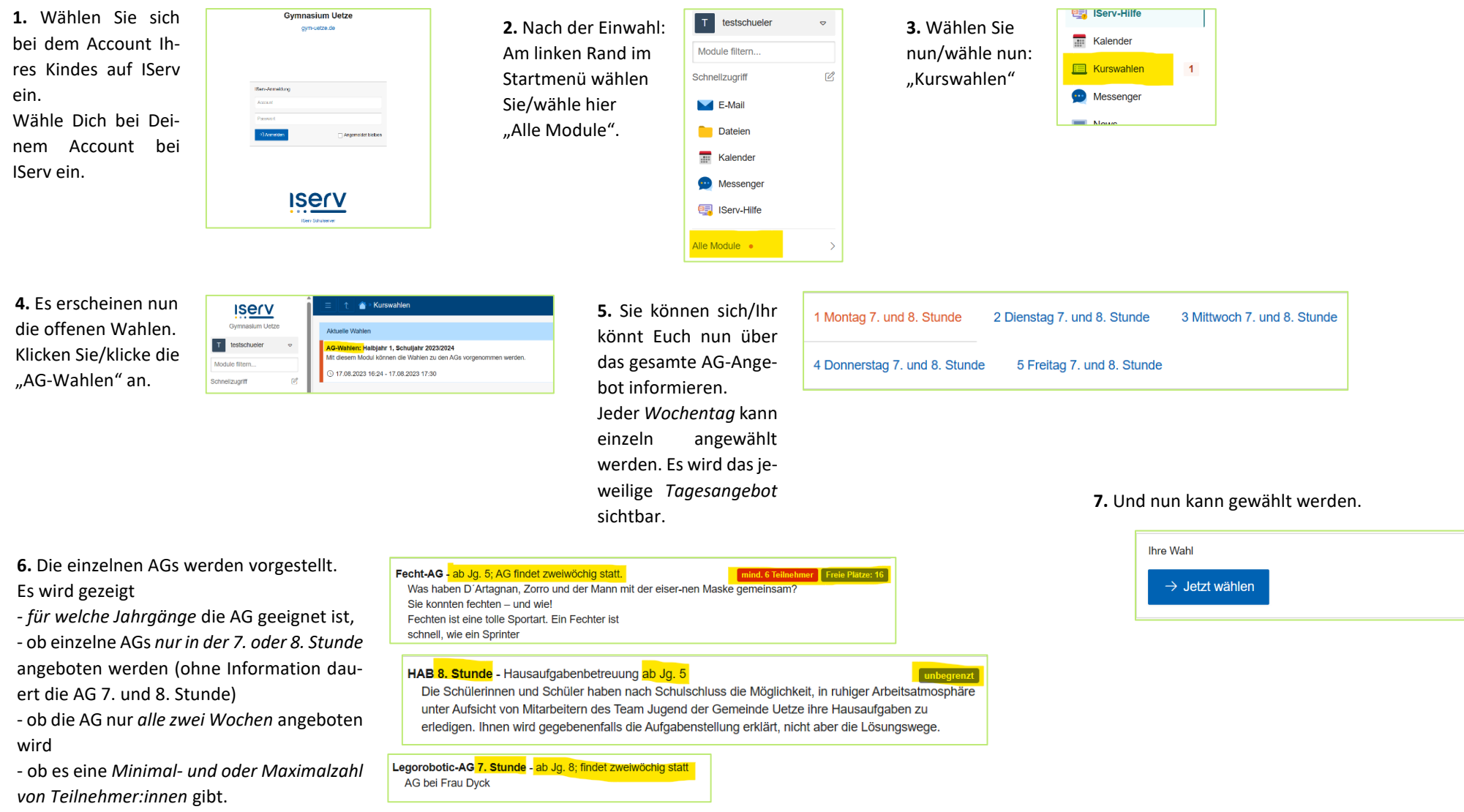

## **8. Die Wahl**

Für jeden Wochentag gibt es drei Optionen. So kann etwa eine AG gewählt werden, die alle zwei Wochen stattfindet, und zugleich die Hausaufgabenbetreuung in der 7. und 8. Stunde für die jeweils andere Woche.

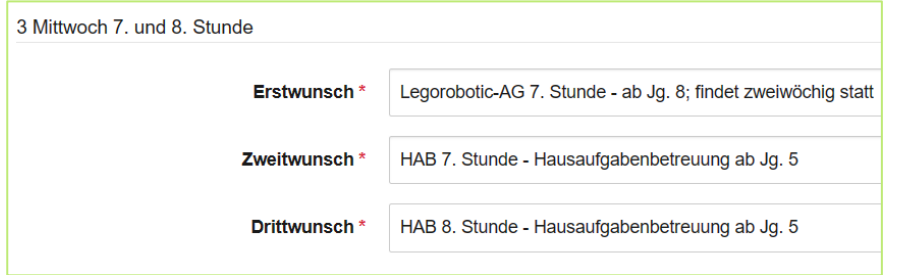

*Ein Beispiel:* Hier wurde die AG Legorobotic für die 7. Stunde gewählt. In der 8. Stunde soll die Hausaufgabenbetreuung besucht werden. Jede zweite Woche, wenn die AG nicht stattfindet, soll dafür die Hausaufgabenbetreuung auch in der 7. Stunde gewählt werden.

*Ob eine AG ein Erst-, Zweit- oder Drittwunsch ist, ist dabei nicht ausschlaggebend. Es wird nicht nach Wichtigkeit sortiert.*

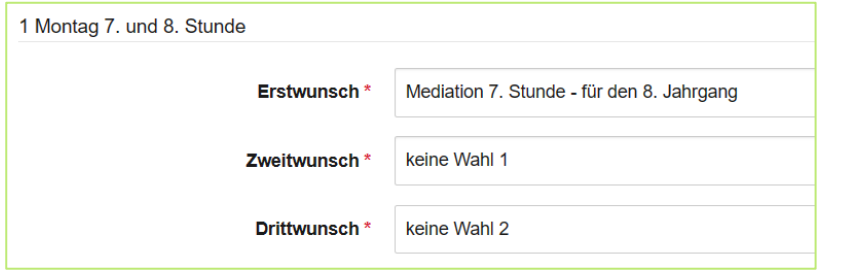

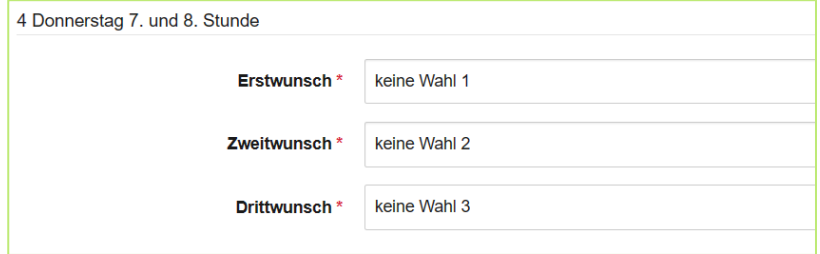

**Wichtig:** Es müssen immer alle Optionen gewählt werden. Soll aber nur eine AG besucht werden (oder nur zwei), kann das Feld nicht leer gelassen werden. Hier muss "keine Wahl" angewählt werden.

Dies gilt auch für Tage, an denen keine AG gewählt wird. Hier müssen alle Optionen auf "keine Wahl" gestellt werden.

**9.** Die Optionen können bis zum Zeitpunkt, an dem die Wahl geschlossen wird, nochmals geändert werden.

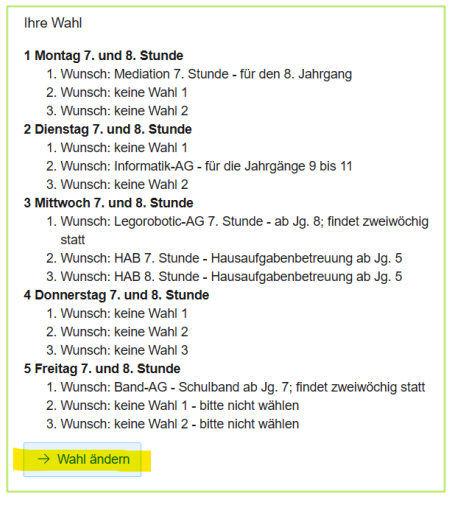